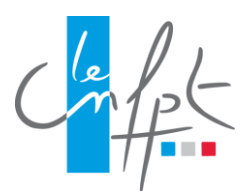

# **Modalités pour s'inscrire en ligne au concours d'ingénieur en chef territorial**

*L'inscription et la transmission des documents au concours peut s'effectuer entièrement en ligne.*

*Nous vous invitons - avant de commencer votre inscription - à consulter la FAQ en la téléchargeant à partir du tableau précédent et à lire cette notice.*

*Attention, toutes les pièces demandées y compris le dossier d'inscription devront être en version PDF.*

Voici les différentes étapes à effectuer pour procéder à votre inscription en ligne.

### **1. Remplissez le formulaire de pré-inscription en ligne.**

Certains champs sont obligatoires. Il n'est donc pas possible de passer à la page suivante du formulaire si ces champs ne sont pas remplis.

Vous disposez de 35 mn entre chaque clic : au-delà, le service web d'inscription en ligne coupera sa connexion et la libèrera au profit d'un autre candidat.

⚠ **Certains champs devront être complétés par le candidat après impression du dossier qui devra également être signé.**

### **2. Validez votre dossier de pré-inscription en cliquant « je valide et j'imprime ma demande de pré-inscription » et imprimez-le.**

Un courriel vous parviendra accusant réception de votre pré-inscription avec en pièce jointe le dossier en format PDF. Un **n° de pré-inscription et un n° de certificat** vous seront attribués.

## **Le lien communiqué dans ce mail vous permettra d'accéder au suivi de votre dossier de candidature (lien vers votre espace candidat).**

Ces codes vous permettront de consulter votre espace candidat, de compléter votre dossier de candidature en y déposant les pièces à joindre à votre dossier d'inscription et d'accéder aux communications et notifications ultérieures. Pensez à conserver ce lien ainsi que le mot de passe qui sera associé.

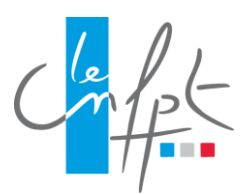

## **Modalités pour s'inscrire en ligne au concours d'ingénieur en chef territorial**

### **3. Déposez votre dossier d'inscription complété et signé, accompagné des pièces demandées dans votre espace candidat avant la date de clôture des inscriptions.**

Récapitulatif des pièces à déposer pour confirmer votre pré-inscription en ligne :

- le dossier d'inscription complété et signé,

ET

### POUR LE CONCOURS EXTERNE :

la copie du titre d'ingénieur diplômé délivré par une école accréditée par la Commission des titres d'ingénieur,

### OU

- un autre diplôme **scientifique et technique** sanctionnant une formation d'une durée au moins égale à cinq années d'études supérieures après le baccalauréat (exemple : master ou diplôme d'architecte DPLG), accompagné d'une **DECISION FAVORABLE DE LA COMMISSION D'EQUIVALENCE DE DIPLOMES**.

Si vous ne possédez pas de titre d'ingénieur diplômé ou de décision favorable de la Commission d'équivalences, il vous faudra saisir cette commission afin d'en obtenir une. Il est précisé que le délai minimal d'instruction des demandes de reconnaissance d'équivalence de diplômes est de trois mois, dossier complet (pour toutes informations complémentaires, consulter la page dédiée de la Commission d'équivalence de diplômes sur le site www.cnfpt.fr - rubrique « Evoluer »).

### POUR LE CONCOURS INTERNE :

- un état détaillé des services publics effectifs accomplis depuis la date d'entrée dans la fonction publique, rempli sur l'imprimé joint par le CNFPT et signé par l'autorité compétente, accompagné des pièces justificatives,
- une attestation de l'employeur justifiant que le candidat est en activité le jour de la clôture des inscriptions, soit le 13 mai 2024,
- une copie du dernier arrêté justifiant du grade ou de l'emploi détenu au moment de l'inscription ou une copie du contrat de travail et éventuellement du dernier avenant (pour les agents publics contractuels).

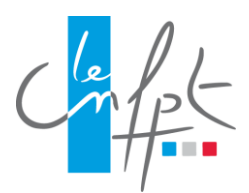

## **Modalités pour s'inscrire en ligne au concours d'ingénieur en chef territorial**

⚠ *Assurez-vous que vous avez bien déposé sur votre espace candidat le dossier complet et l'ensemble des pièces avant la clôture des inscriptions et que ce dépôt n'a pas été interrompu par la limite du poids maximum autorisé pour le dépôt des documents (10 méga).*

*Votre dossier sera ensuite instruit par le service concours et examens professionnels du CNFPT qui vous enverra sur votre espace candidat la notification de votre admission. Si vous ne remplissez pas les conditions pour concourir, vous recevrez une lettre vous indiquant que votre candidature n'est pas recevable (sur votre espace candidat et par voie postale en LRAR).* 

**Rappel des dates limites pour votre inscription au concours - Inscription** du **8 avril au 13 mai 2024** (minuit, heure de Paris). **Le dépôt du dossier** complété et signé et des pièces justificatives est possible sur l'espace candidat jusqu'à la date de limite de dépôt : le **13 mai 2024** (minuit, heure de Paris) à l'aide des n° de pré-inscription et de certificat reçus par courriel lors de votre inscription.

Pour contacter le service concours et examens professionnels : **[concours@cnfpt.fr](mailto:concours@cnfpt.fr)**